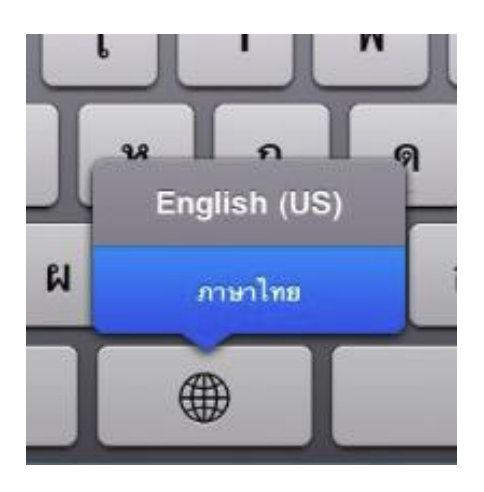

# **Change Your Keyboard or Display Language in iOS**

Created by: Matthew Guay

Apple has included a wide range of languages directly in iOS, so you can change the main language on your device or simply add an extra keyboard so you can type in another language. Plus, the default English keyboard has a number of built-in special characters you might have never noticed. Here's how you can use your favorite language on your iPhone or iPad.

#### **Your iOS Regional Settings**

Your iOS device actually comes with 40 different languages preinstalled, and all you have to do is activate them. iPhone and iPad can display international fonts on websites and documents no matter which languages you have enabled, but if you want to change your main system language or type in a different keyboard, you'll need to activate the language of your choice.

Open the Settings app, then select *General* and then *International*. This screen lets you change your Language, Keyboards, Regional Format, and Calendar year format.

iOS Settings work almost the exact same on iPhone and iPad, so we're showing the steps on both devices in some screens and only iPad in others. The only difference is, everything will be smaller on your iPhone.

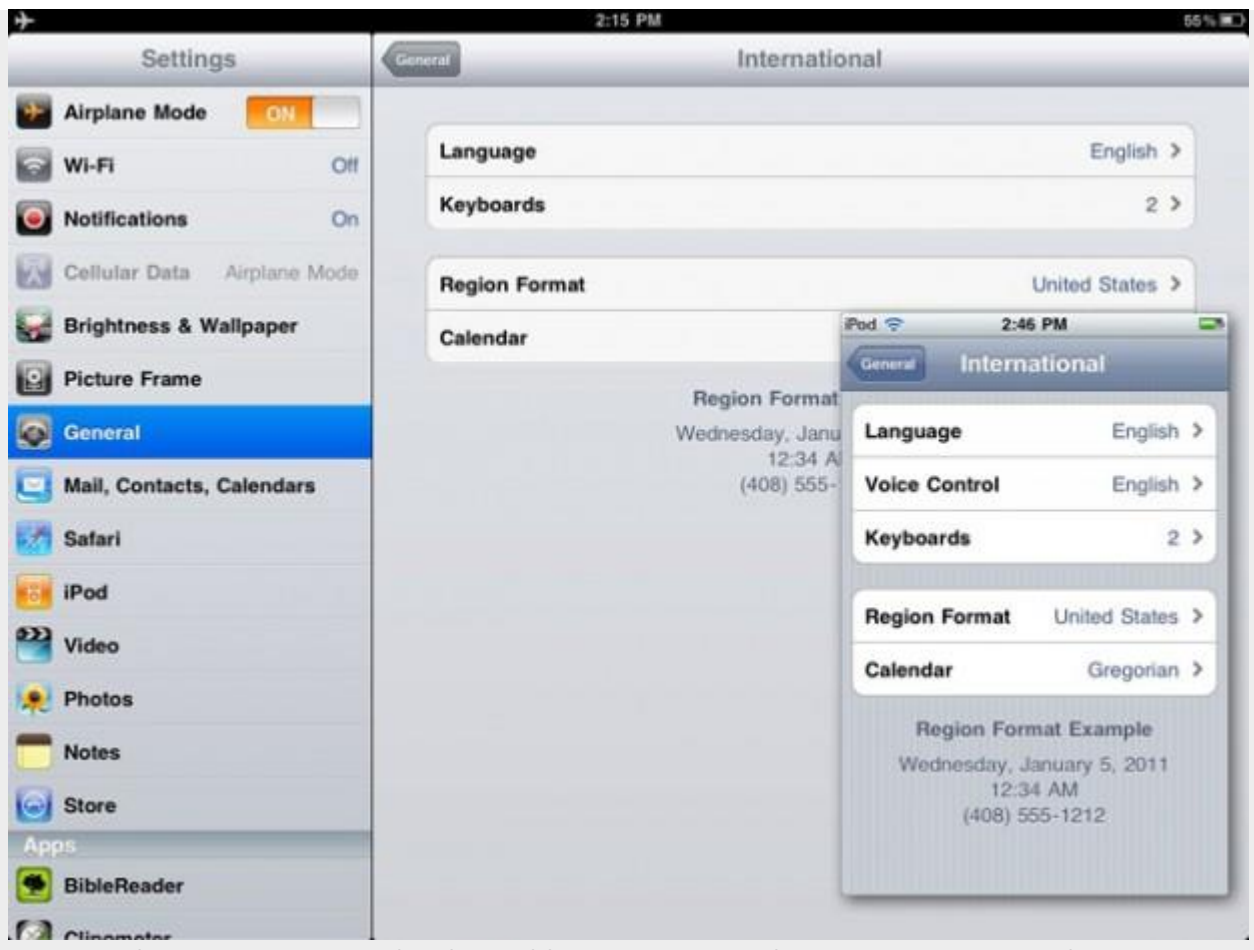

Tweak your system or keyboard languages, or change your regional settings

Let's see how you can add new keyboard languages, insert special characters with the keyboards, and change your whole device's main language.

#### **Add a New Keyboard Language**

To change your keyboard, tap the *Keyboard* option in the *International* settings pane. You'll see the keyboards you already have enabled; tap *Edit* to remove a language or reorder them. The language on the top of the list will be the first to open whenever you start typing in an app.

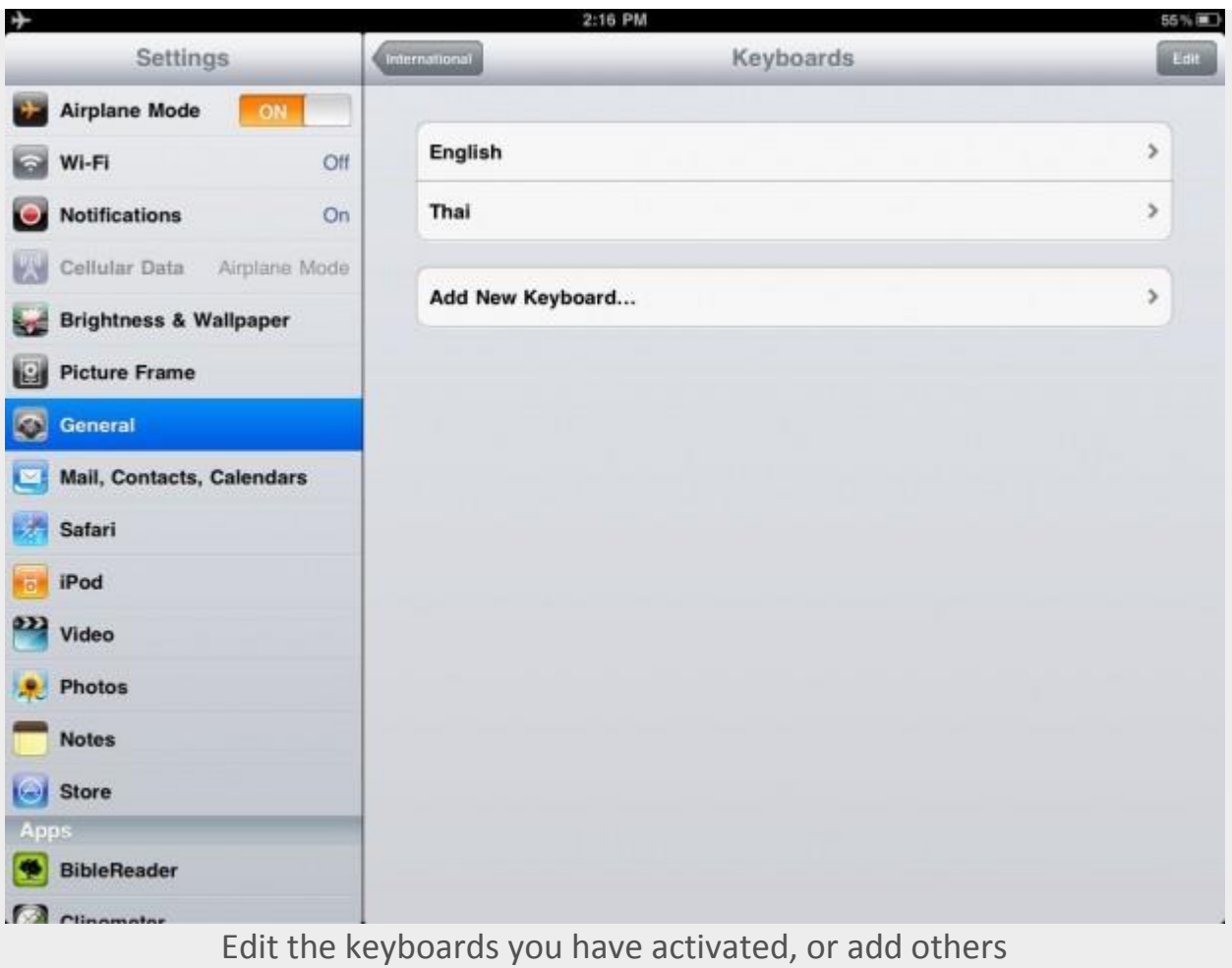

Want to add a new language? Tap *Add New Keyboard* and select from the 40 layouts to add a new keyboard layout. Some languages, including Chinese and Japanese, have multiple keyboards avilable, so choose the one that will work best for you. Once you've selected it, you can reorder them in the previous screen as before.

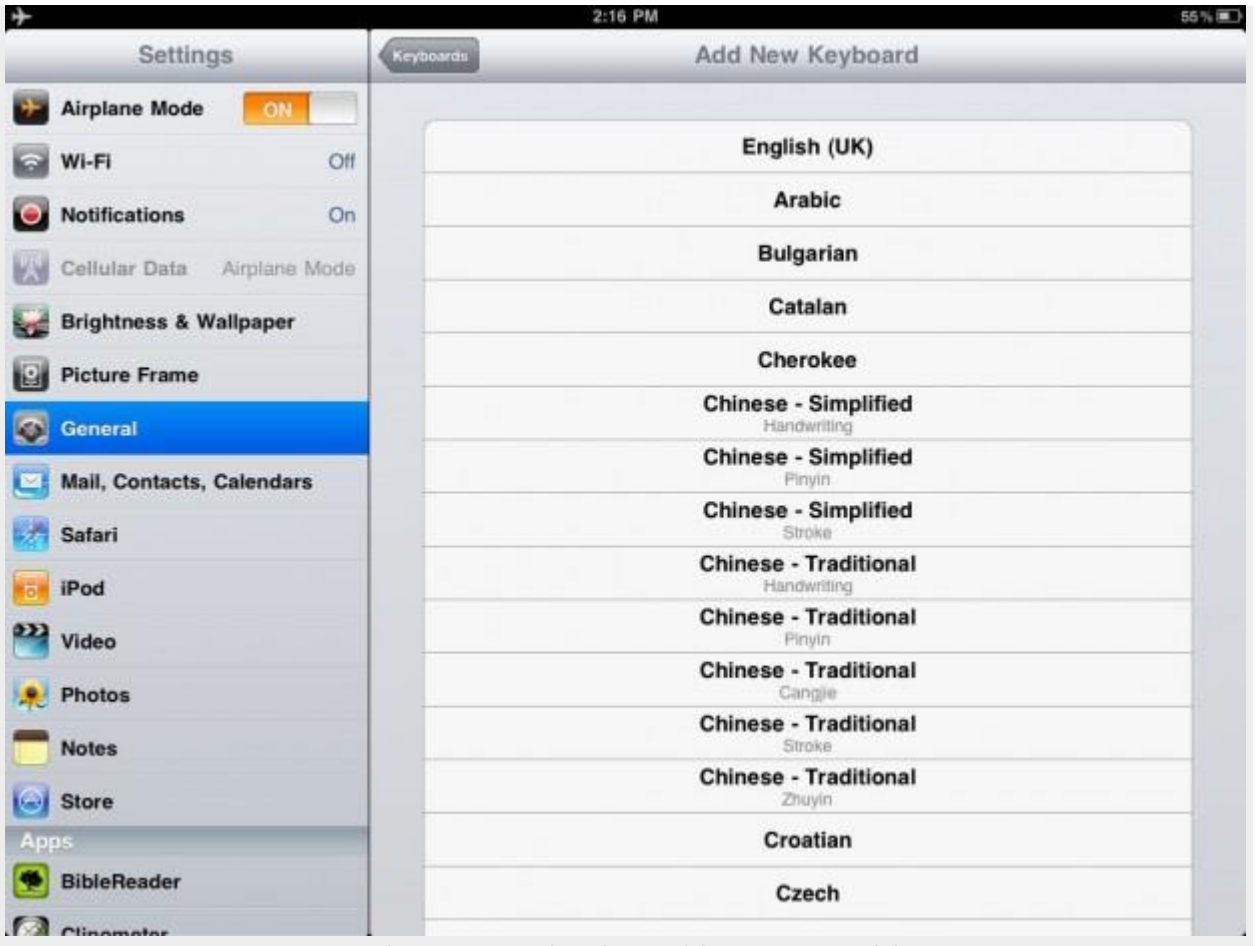

Select a new keyboard layout to add

As soon as you've added a new keyboard layout, you can start typing with it in your favorite apps. Just tap the new button on the left of the spacebar that indicates your current language to switch to another language you have installed. Alternately, press and hold the button to select the language from a popup list.

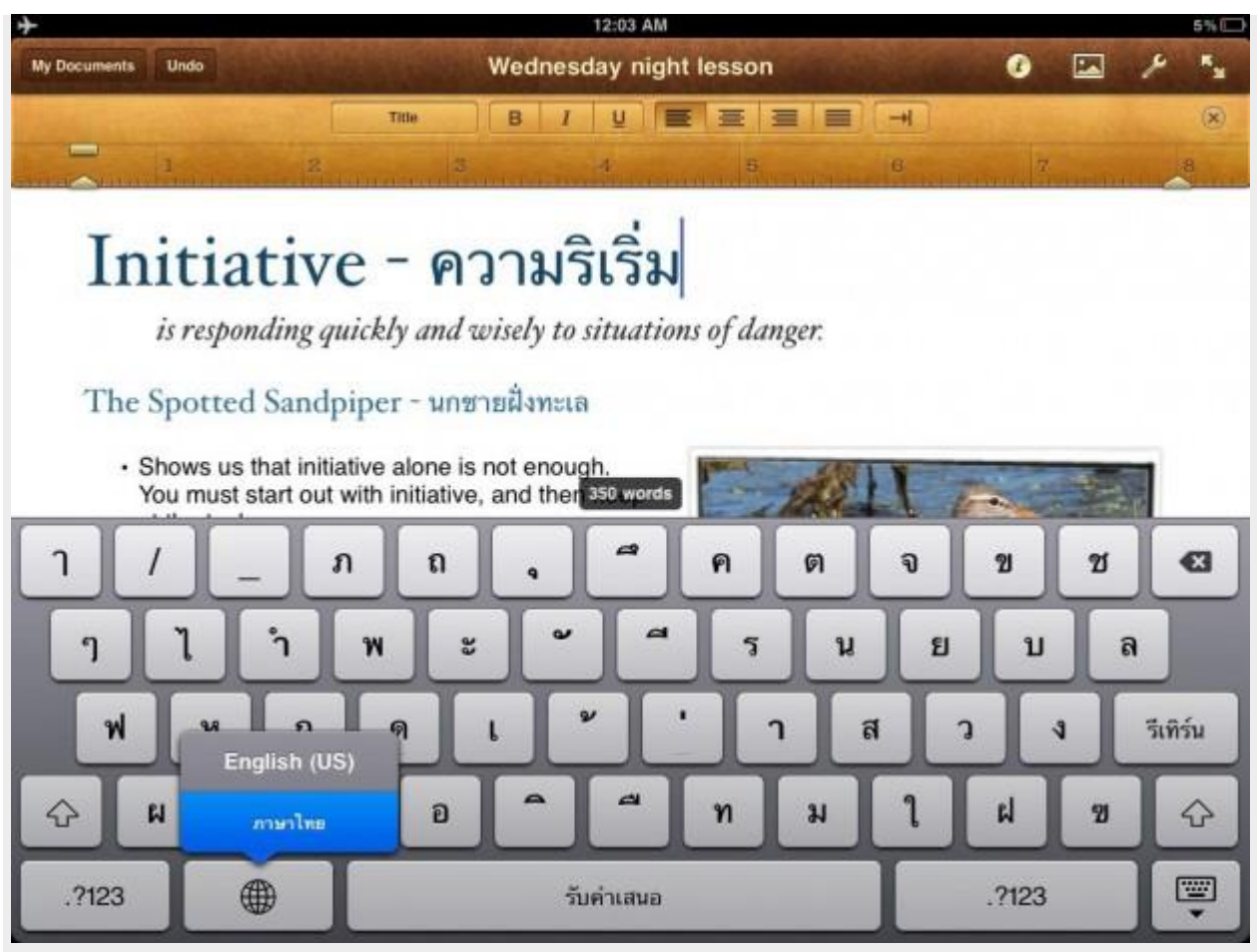

Tap the language button to switch languages, or press and hold to select the one you want

All international keyboards aren't the exact same. The Thai keyboard has 4 rows of characters, while the Chinese handwriting keyboard lets you write a character with your finger as it attempts to auto-detect what character you're writing.

You can use the Chinese Handwriting keyboard to enter English characters in handwriting, too!

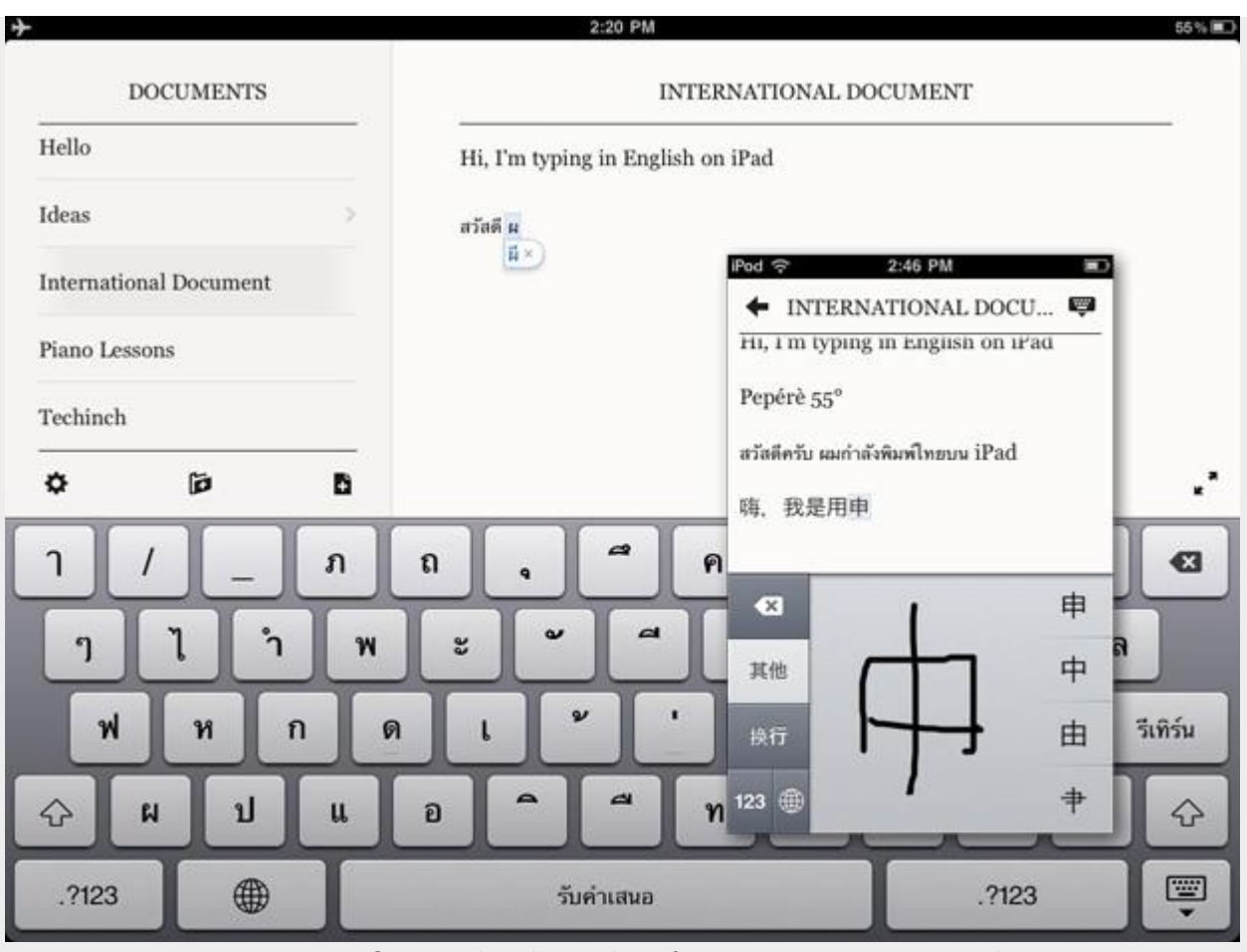

Since iOS uses software keyboards, it's easy to type in any language

### **Use Special Characters**

Sometimes it's not a full new language you need; you just need a special character. For instance, on a PC, it can be extremely difficult to enter accented vowels and special symbols such as the degree symbol. Once again, this is something that the software keyboard on iOS does better than a traditional keyboard. Just tap and hold on the most similar letter to the special one you're trying to insert, and then you can select the character you want from the popup. And if you're wondering, you'll find the degree symbol as an extra character under the 0!

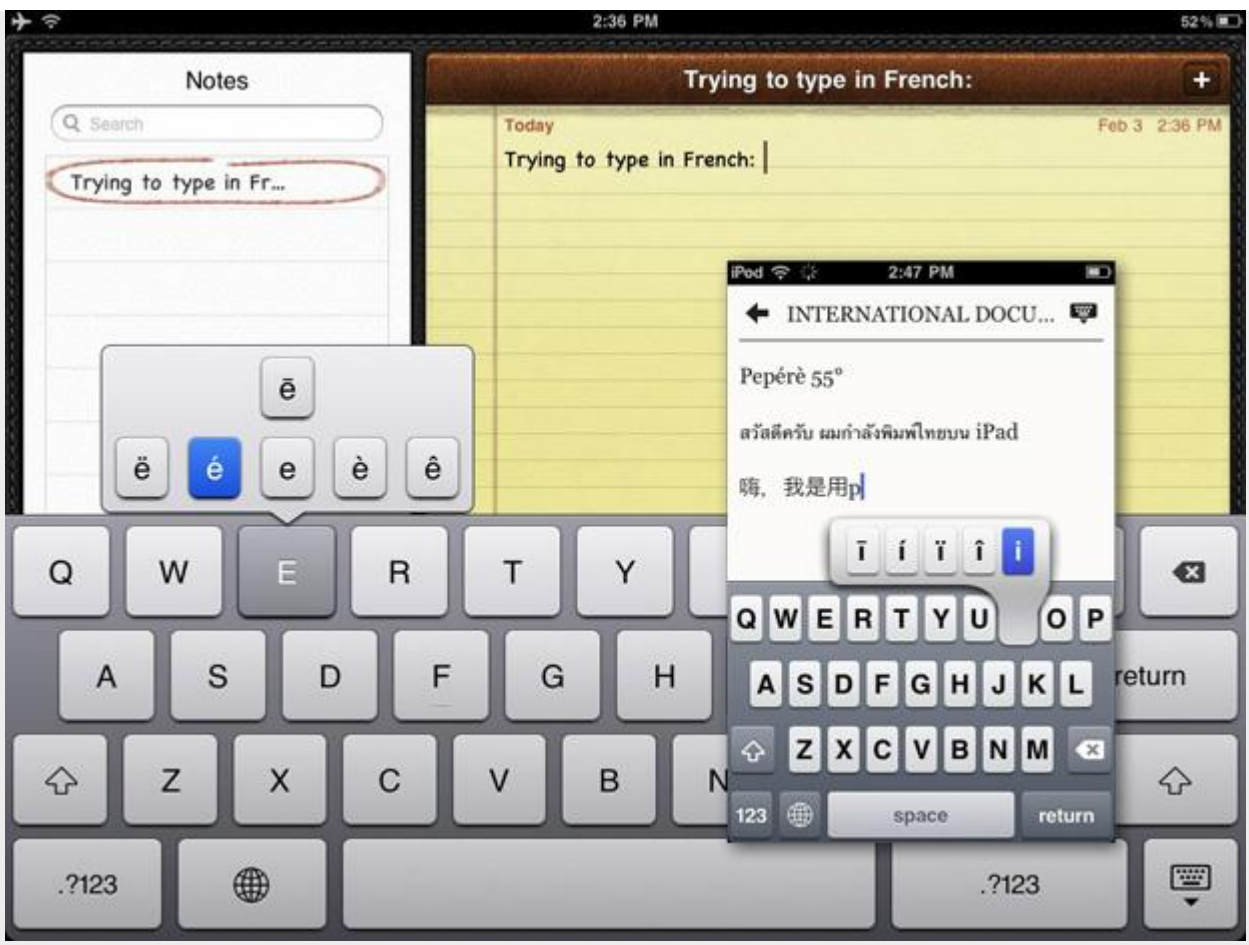

Press and hold characters to reveal hidden, special characters

The virtual keyboard changes in some apps as you've likely noticed. In Safari or most alternate browsers, you can add *.com* to the end of a domain name by just tapping the *.com* button to the right of the spacebar. You can also use this button to enter *.net*, *.org*, or other localized domains based on your regional and keyboard language settings. As you can see here, I have U.S. domains listed as well as Thai domains like *.co.th* since I have the Thai keyboard activated.

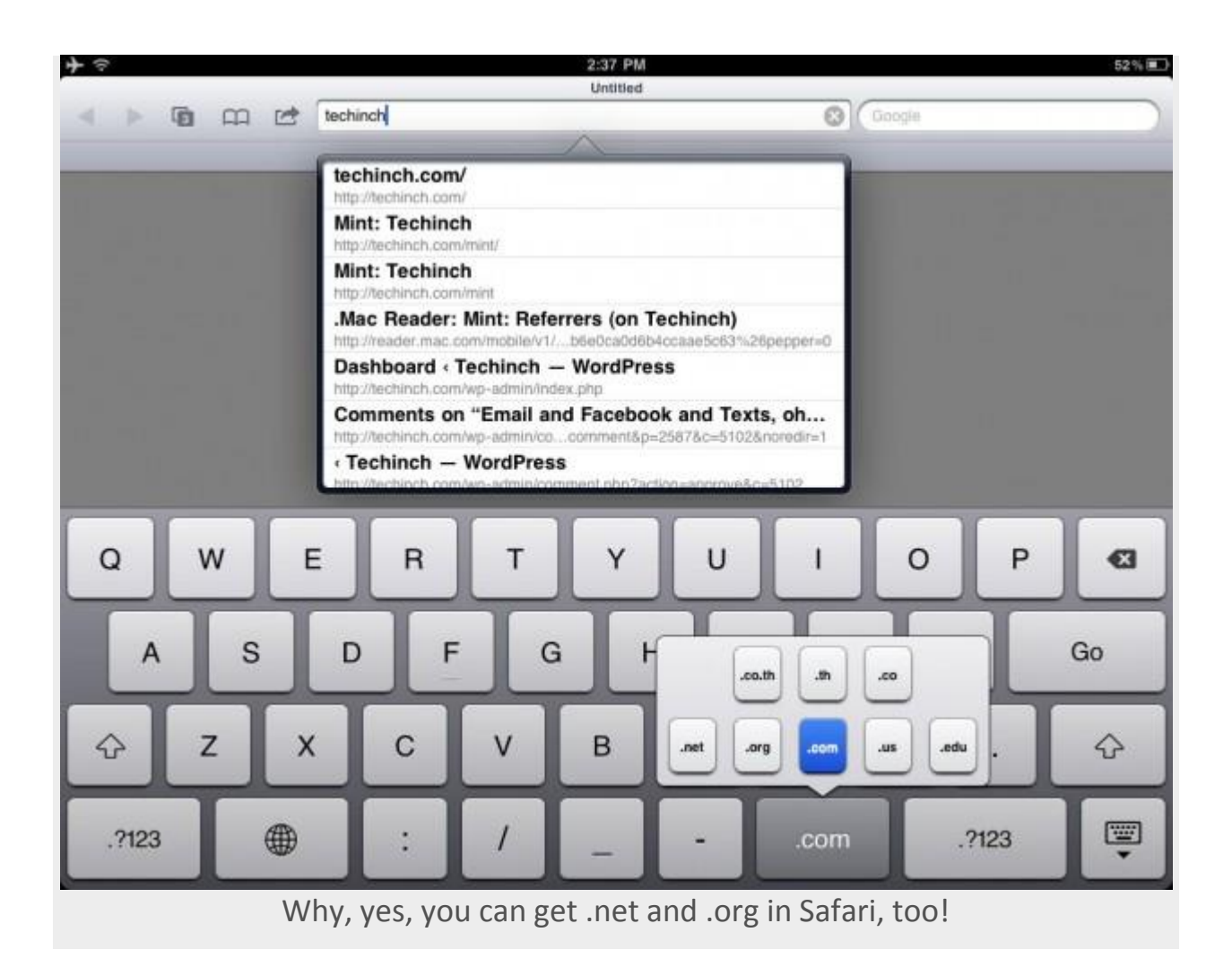

## **Change The Main System Language**

If you'd rather use a language other than English, or if your device came in another language and you want to switch back, you can change the entire system language from the settings. Just select*Language* in the *International* pane in Settings, and then select the language you want to switch to. Press *Done* to activate it.

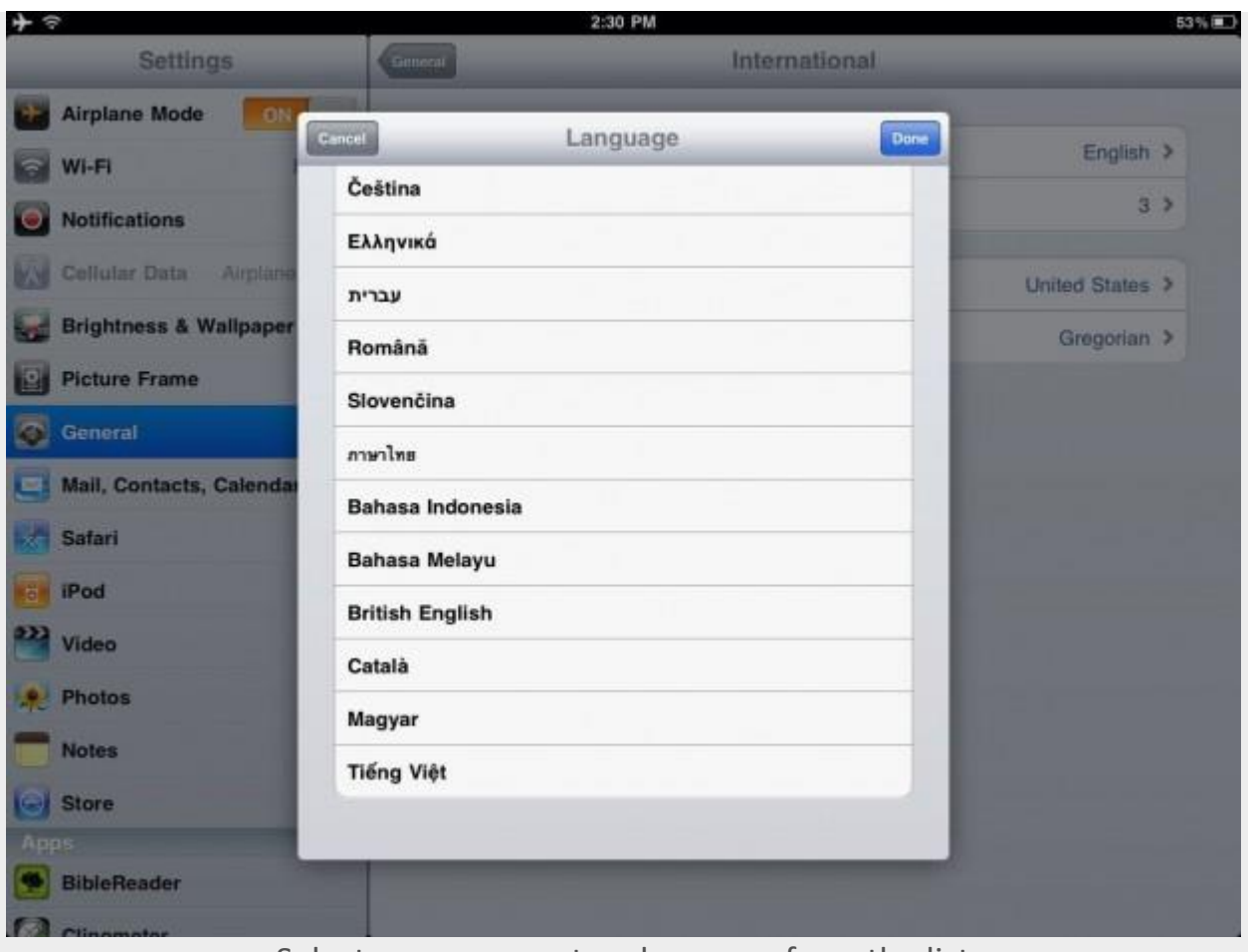

Select your new system language from the list

As soon as you tap *Done*, your screen will turn black with a message in the language you just selected letting you know that the language is being set. After a few moments, iOS will boot back up so you can use your device again.

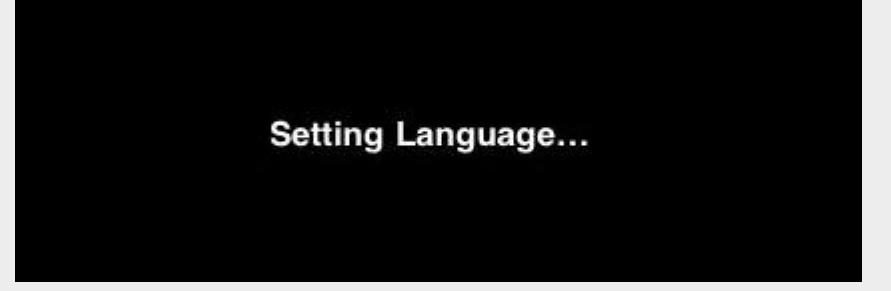

Wait a few seconds for your device to switch languages...

This time, though, everything's going to be different. Almost everything in the default Settings and apps will be translated to the language you selected, and you may even notice some icons being slightly different such as the on/off switch for airplane mode. Most apps don't include translations, though, so they may still

be primarily in English. Even still, it should be easier to use your device in your favorite language. If you don't like it, you can always switch back!

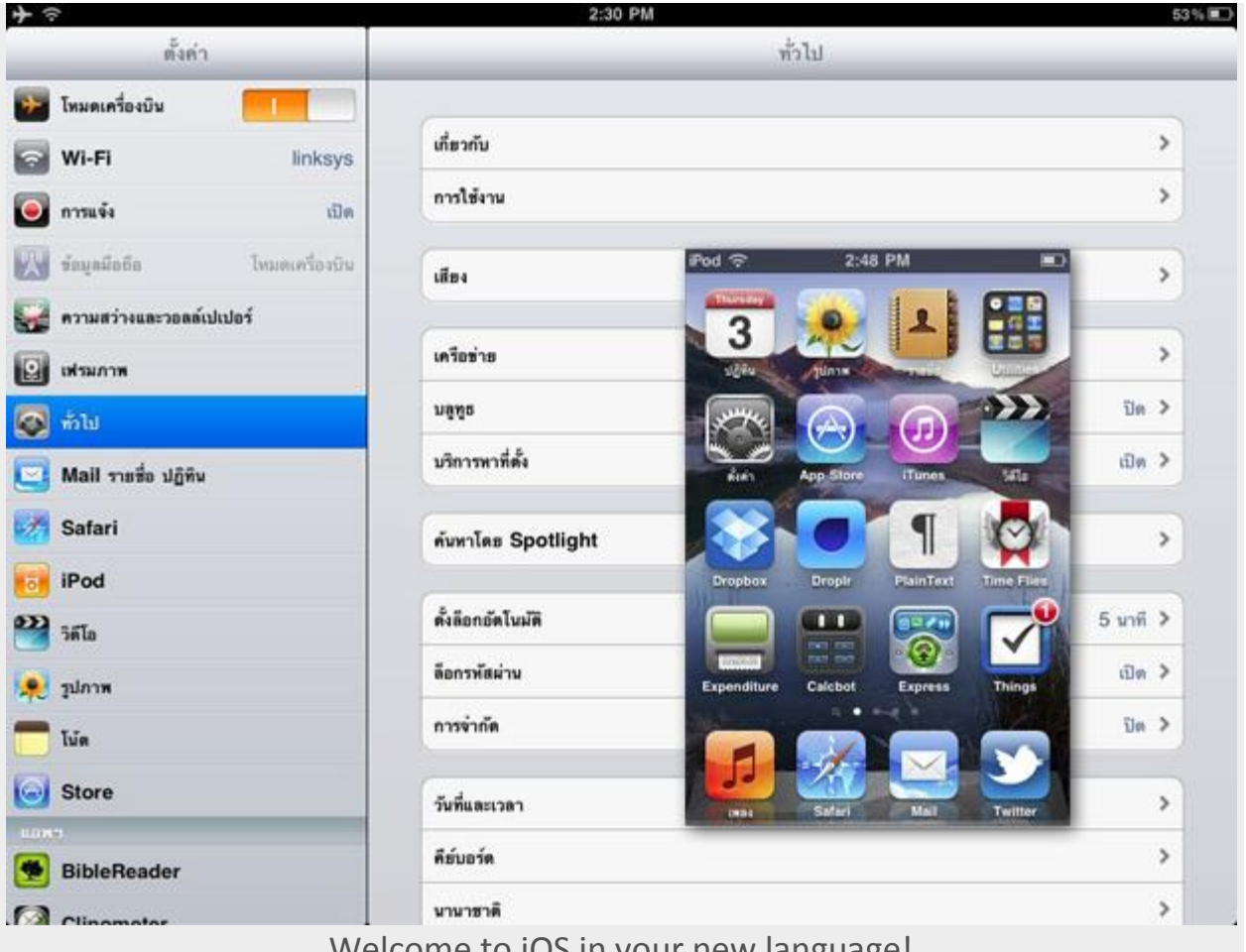

Welcome to iOS in your new language!